## Государственное казенное общеобразовательное учреждение УР «Школа № 4 для детей с ограниченными возможностями здоровья» ГКОУ УР «Школа № 4»

ул. Баранова, д. 76, г. Ижевск, 426006, тел. 711-461, факс 711-461 E-mail: inter-4@vandex.ru

Принята на Педагогическом Совете ГКОУ УР «Школа №4» Протокол № 1 от 28.08.2023 г.

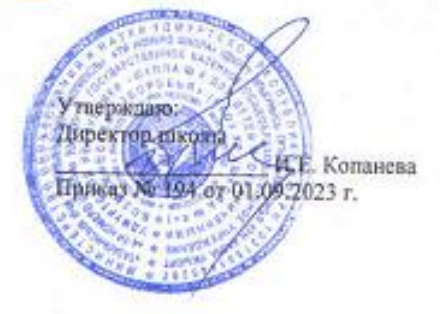

 ДОКУМЕНТ ПОДПИСАН ЭЛЕКТРОННОЙ ПОДПИСЬЮ

Сертификат: 3EDE1971E1A2E373FC94A352D98FB14E Владелец: Копанева Инна Евгеньевна Действителен: с 01.02.2023 до 26.04.2024

Дополнительная общеобразовательная программа технической направленности «Создание мультимедийных презентаций» Возраст обучающихся: 12 - 16 лет Срок реализации: 1 год

> Составитель: Педагог дополнительного образования Ильясова Гузаль Искандеровна

г. Ижевск 2023 г.

## **Пояснительная записка**

В современном мире школьнику необходимо умение оперативно и качественно работать с информацией, грамотно и доступно излагать свои мысли, привлекая для этого современные средства и методы. В наше время всё более актуальным становится представление своих ученических проектов в виде компьютерных презентаций. Презентация доклада становится неотъемлемой частью выступлений на конференциях, различных практических занятиях. В школе развитие умений создавать мультимедийные презентаций совершенствуется на факультативных и кружковых занятиях.

Презентация – это удобный современный инструмент, позволяющий сделать выступление ярким и запоминающимся. Презентация состоит из слайдов, содержащих краткую информацию, тезисы доклада и необходимые иллюстрации. Тезисы на слайдах помогают выступающему четко организовать свою речь, следуя заготовленному плану. Иллюстрации в виде графиков, таблиц или рисунков помогают слушателям доклада структурировать и наглядно воспринимать информацию, что повышает понимание представленного материала.

Настоящая программа кружка предназначена для обучения технологии создания электронных презентаций. Обучение по данной программе позволит учащимся получить специальные знания и умения по систематизации и структурированию информации, оформлению и демонстрации презентации средствами PowerPoint. Программа обеспечивает интеллектуальное и эстетическое развитие учащихся, способствует формированию навыков творческого подхода к оформлению докладов, рефератов, проектов.

Дополнительная общеобразовательная общеразвивающая программа «Создание мультимедийных презентаций» разработана с учетом изменений, происходящих в современном обществе, включением новых рекреативных технологий, строится на уже имеющихся знаниях учеников, учитывая уровень возрастных и познавательных возможностей детей с нарушением интеллекта, имеет **начальный уровень**.

**Направленность** – информационные технологии. Творческое объединение информационных технологий.

**Актуальность программы**. В современном мире людям приходится иметь дело с огромными потоками разнообразной информации. Умение представлять информацию в удобном для восприятия и использования другими людьми виде – одно из условий образовательной компетентности ученика.

**Отличительная особенность.** Мультимедийные презентации наиболее популярное и доступное средство представления текстовой, графической и иной информации. Это способ ярко, эффективно и понятно подать информацию, привлечь внимание и произвести нужное впечатление. Основа курса – личностная, практическая и продуктивная направленность занятий. Для этого учащимся предлагается осваивать способы работы с информационными потоками – анализировать информацию, самостоятельно ставить задачи, структурировать и преобразовывать информацию в мультимедийную форму, использовать ее для решения учебных и жизненных задач.

**Адресат программы:** программа разработана для детей 12-16 лет с нарушениями умственного развития, имеющими небольшой опыт работы с компьютером или не имеющих навыков работы с компьютером. Программа не предполагает обязательного наличия компьютера у учащихся в домашних условиях. Программа предполагает наличие компьютера на занятиях для каждого учащегося.

В процессе работы актуализируются знания русского языка, математики, изобразительного искусства. Также данная программа имеет коррекционную направленность, поскольку обеспечивает развитие зрительного контроля, умения планировать свою деятельность, устанавливать связь между действием и результатом, развивает внимание, мышление, воображение, эстетический вкус. Стимулирует различные сферы психики: эмоционально-волевую, сенсорную, интеллектуальную и способствует раскрытию индивидуальности учащихся. Знания, приобретённые учащимися, помогут при подготовке публичных выступлений по любой тематике, в том числе, и по школьным предметам. Учащиеся смогут самостоятельно напечатать несложный текстовый документ, содержащий рисунки, таблицы, списки; произвести элементарную обработку графических изображений (фотографий, картинок) или создать свой несложный рисунок; создать мультимедийную презентацию используя, MS PowerPoint или Windows Movie Maker. Учащиеся смогут сохранить свои данные в нужном формате на имеющийся носитель.

**Срок освоения программы:** с годовой нагрузкой 156 часа из расчета 39 учебных недель.

**Формы организации образовательного процесса:** занятия проводятся в групповой форме.

**Вид занятий:** лекции, практические занятия с применением проблемных методов обучения, участие в конкурсах, выполнение самостоятельных работ, выставки, творческие отчеты.

**Режим занятий:** занятия проводятся с группой из 8 −10 человек, 2 раза в неделю по 2.0 часа.

**Цель** – формирование у учащихся умения владеть компьютером как средством решения практических задач, связанных с графикой и мультимедиа, подготовив учеников к активной полноценной жизни и работе в условиях технологически развитого общества.

**Задачи:** 

1. Расширение кругозора, развитие памяти, внимания, творческого воображения, образного и критического мышления.

2. Развитие деловых качеств, таких как самостоятельность, ответственность, активность, аккуратность.

3. Обеспечить прочное и сознательное овладение учащимися основами знаний о процессах получения, преобразования, хранения и использования информации.

4. Привить учащимся навыки сознательного и рационального использования ЭВМ в своей учебной и последующей профессиональной деятельности.

5. Сформировать умение организовать поиск информации, необходимой для решения поставленной задачи.

6. Сформировать умение планировать структуру действий, необходимых для достижения заданной цели.

7. Овладение навыками работы с различными видами информации, в т. ч. графической, текстовой, звуковой.

8. Сформировать представление об использовании мультимедийных презентаций в практической деятельности.

9. Познакомить с приемами работы над мультимедийными презентациями.

10. Способствовать творческой и исследовательской активности учащихся в учебном процессе.

11. Способствовать развитию эстетического вкуса и дизайнерских способностей учащихся в процессе оформления их работ.

12. Создание завершенных проектов с использованием освоенных инструментальных компьютерных средств.

**Методы обучения.**

Основная методическая установка курса – обучение школьников навыкам самостоятельной, индивидуальной работы по практическому созданию презентаций.

Для реализации содержания по данной программе применяются следующие методы обучения:

- словесные (лекции, беседы);

- наглядные (наблюдение, иллюстрация, демонстрация наглядных пособий, готовых презентаций различных видов, видеоматериалов);

- практические (практические работы за ПК).

Каждое занятие включает в себя элементы теории, практику, демонстрации. В качестве основных форм организации учебных занятий используется демонстрация – сообщение учителем новой учебной информации и компьютерный практикум – выполнение учащимися практических работ за компьютером. Роль учителя состоит в небольшом по времени объяснении нового материала и постановке задачи, а затем консультировании учащихся в процессе выполнения ими практической работы.

Программа курса ориентирована на большой объем практических, творческих работ с использованием компьютера. Работы с компьютером могут проводиться в следующих формах:

демонстрационная - работу на компьютере выполняет учитель, а учащиеся наблюдают;

 фронтальная ‒ недлительная, но синхронная работа учащихся по освоению или закреплению материала под руководством учителя;

 самостоятельная ‒ выполнение самостоятельной работы с компьютером в пределах одного, двух или части урока. Учитель обеспечивает индивидуальный контроль за работой учащихся;

 творческий проект – выполнение работы в микро группах на протяжении нескольких занятий.

# **Планируемые результаты**

Планируемые результаты реализации программы кружка «Создание мультимедийных презентаций».

## **Личностные результаты:**

 навык самостоятельной работы и групповой работы при выполнении практических творческих работ;

- ориентация на успех в практической деятельности;
- уважительное отношение к чужому труду и результатам труда;

 сознательное проявление целеустремлённости, усердия, организованности, творческого подхода при выполнении самостоятельной практической работы;

умение сотрудничать со взрослыми и сверстниками;

 умение слушать и слышать собеседника, высказывать и обосновывать своё мнение.

## **Метапредметные результаты:**

 определять и формулировать цель деятельности на занятии с помощью педагога;

принимать и сохранять учебную цель и задачи;

 анализировать объекты с выделением существенных и несущественных признаков;

определять последовательность действий, событий;

 планировать и выполнять свои действия в соответствии с поставленной задачей и условиями ее реализации;

 оценивать правильность выполнения действия на уровне ретроспективной оценки;

строить понятные для партнера высказывания при объяснении своего выбора;

 ориентироваться в своей системе знаний: отличать новое от уже известного с помощью педагога;

 добывать новые знания: находить ответы на вопросы, используя свой жизненный опыт и информацию, полученную на занятие;

 перерабатывать полученную информацию: делать выводы в результате совместной работы всей группы;

адекватно воспринимать оценку своих работ окружающими;

 вносить необходимые коррективы в действие после его завершения на основе оценки и характере сделанных ошибок.

# **Предметные результаты:**

По окончании обучения учащиеся должны демонстрировать сформированные умения и навыки работы с информацией и применять их в практической деятельности и повседневной жизни. Ожидается, что в результате освоения общих навыков работы с информацией учащиеся будут уметь:

представлять информацию в табличной форме, в виде схем;

 создавать свои источники информации – информационные проекты (сообщения, небольшие сочинения, графические работы);

 создавать и преобразовывать информацию, представленную в виде текста, таблиц, рисунков;

владеть основами компьютерной грамотности;

 использовать на практике полученные знания в виде докладов, программ, решать поставленные задачи;

готовить к защите и защищать небольшие проекты по заданной теме;

 придерживаться этических правил и норм, применяемых при работе с информацией, применять правила безопасного поведения при работе с компьютерами.

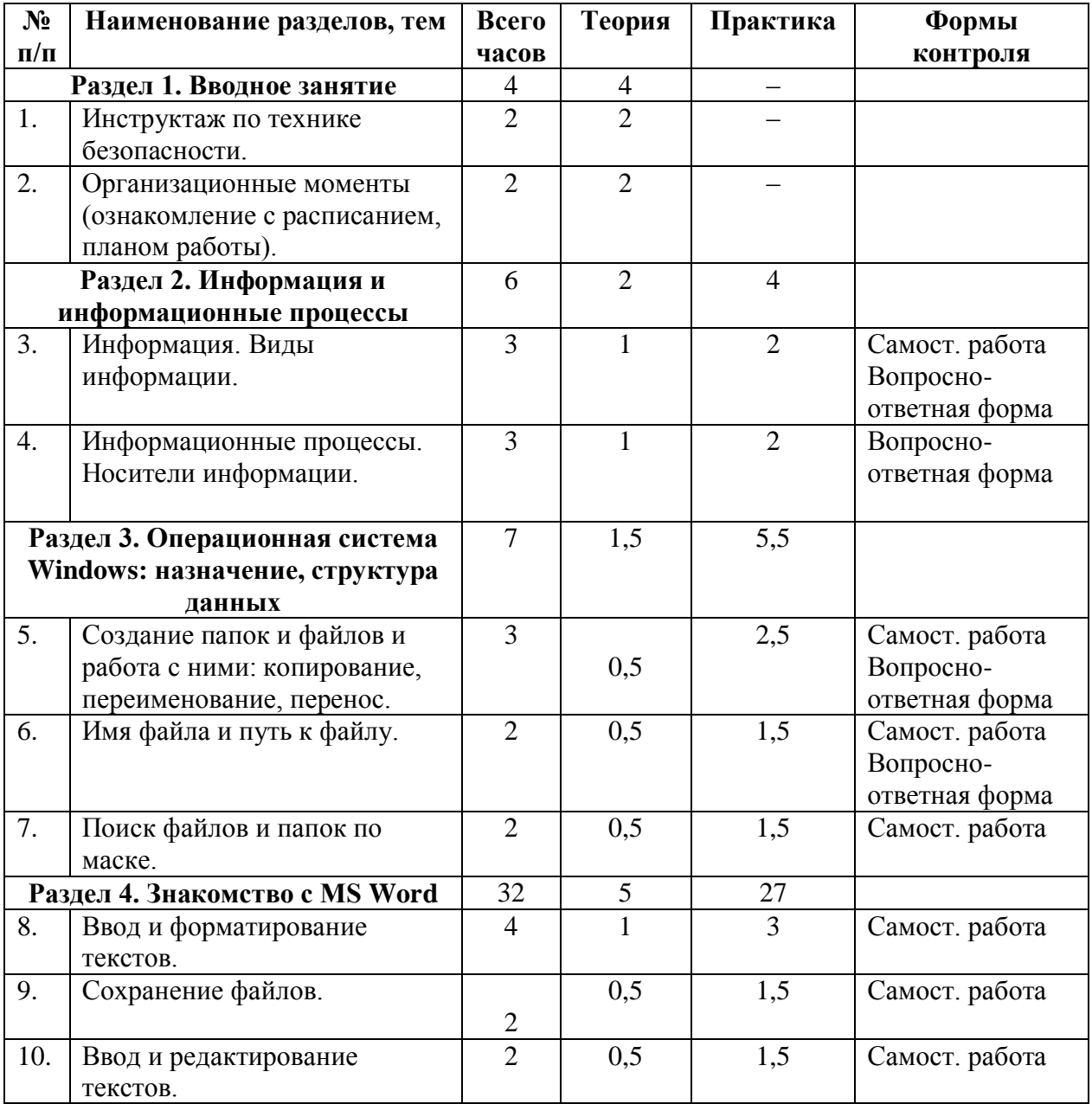

# **Учебно-тематический план**

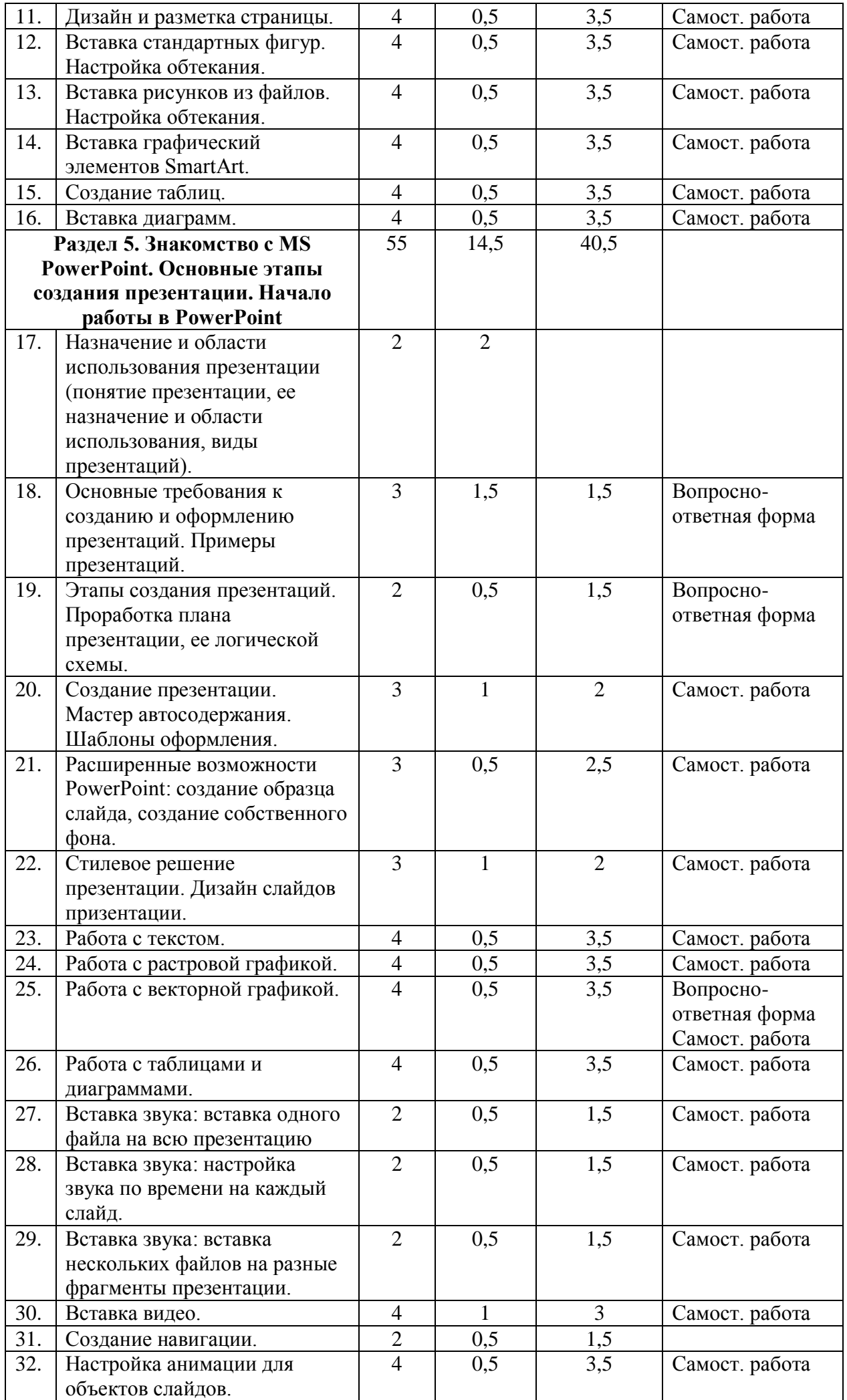

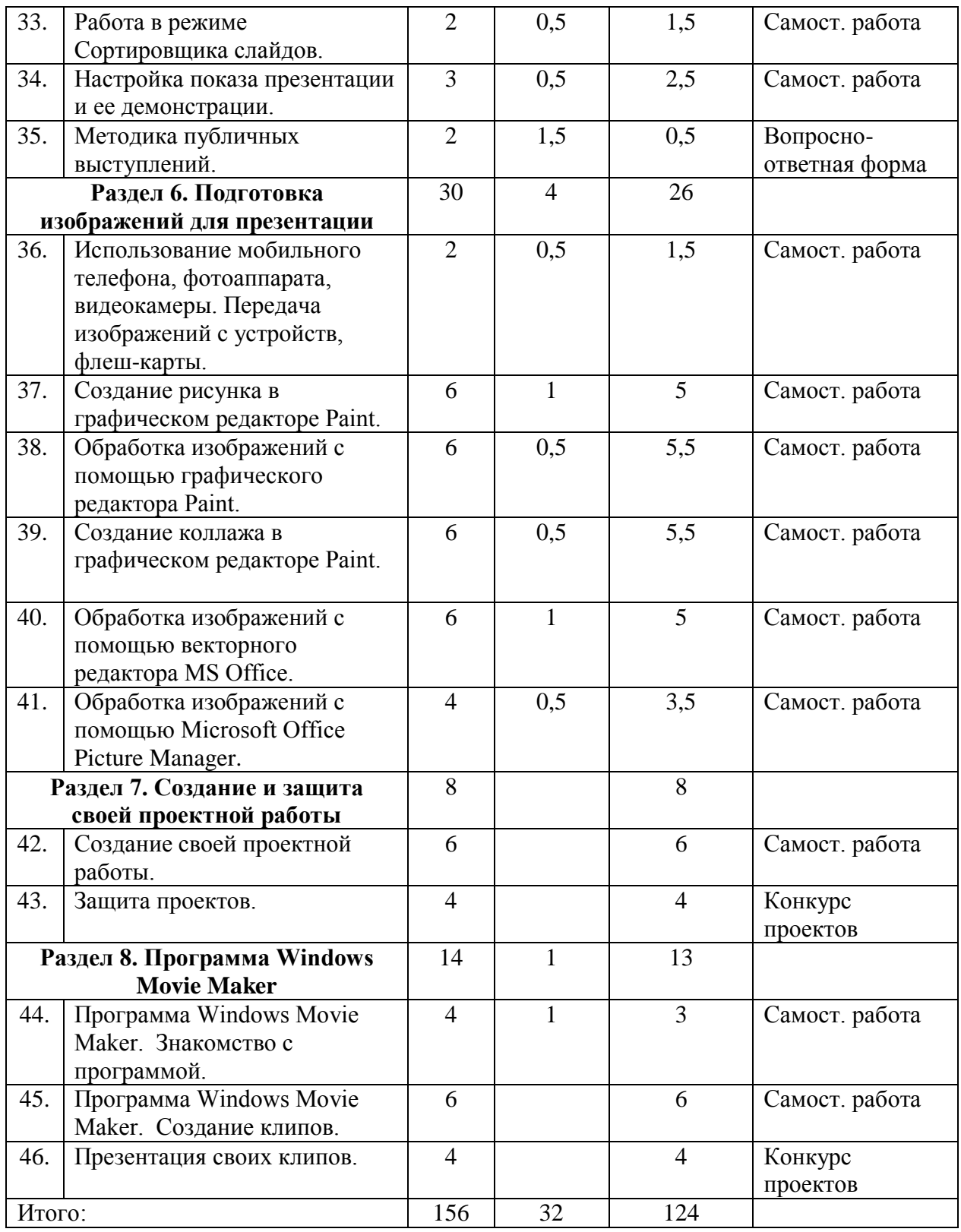

# **Содержание учебного плана**

## **Раздел 1. Вводное занятие**

**Тема 1.** Инструктаж по технике безопасности

Теория: Правила безопасной работы в компьютерном классе.

Практика: Просмотр видео-урока «Техника безопасности».

**Тема 2.** Организационные моменты (ознакомление с расписанием, планом работы).

Теория: Знакомство с расписанием, планом работы. Роль компьютера в жизни человека, демонстрация возможностей компьютера.

# **Раздел 2. Информация и информационные процессы**

**Тема 3.** Информация. Виды информации.

Теория: Понятие «информация». Свойства информации. Виды информации: текстовая, графическая, звуковая, комбинированная.

Практика: Ответы на вопросы, выполнение упражнений.

**Тема 4.** Информационные процессы. Носители информации.

Теория: Понятия «информационные процессы», «источник», «получатель». Носители информации. Обработка информации.

Практика: Ответы на вопросы.

#### **Раздел 3. Операционная система Windows: назначение, структура данных**

**Тема 5.** Создание файлов и папок, работа с ними: копирование, переименование, перенос.

Теория: Рабочий стол Windows. Операции с окна: открыть, свернуть, закрыть, уменьшить, переместить. Понятие о файлах и папках. Работа с файлами и папками: копирование, переименование, перенос.

Практика: Выполнение операций с окнами, работа с файлами и папками: открытие файла, создание файла, создание папки. Создание и сохранение текстов в программе Блокнот. Создание папки и внутри нее папки по предлагаемой схеме. Переименование файла и папки. Выполнение последовательных действий.

**Тема 6.** Имя файла и путь к файлу.

Теория: Что такое имя файла (абсолютное и относительное имя), путь к файлу. Как найти файл через Проводник.

Практика: Ответы на вопросы, упражнения.

**Тема 7.** Поиск файлов и папок по маске.

Теория: Что такое поиск по маске. Определение и принципы работы поиска по маске. Шаги для использования поиска по маске. Символы – заменители.

Практика: Использование символов – заменителей. Выполнение поиска файла по шаблону или маске.

#### **Раздел 4. Знакомство с MS Word**

**Тема 8.** Ввод и форматирование текстов.

Теория: Оформление материала для визуального восприятия: оформление шрифта (тип, размер, регистр, интервалы между литерами и символами, цвет, заливка и т. д.), выравнивание текста на странице; установка абзацев и отступов; назначение параметров страниц документов; обработка текста с созданием дополнительных элементов оформления (заголовки, колонки, колонтитулы, списки), форматирование по образцу.

Практика: Ввод текста и его форматирование.

**Тема 9.** Сохранение файлов.

Теория: Настройка автосохранения, сохранение документа в выбранную место (на рабочий стол, в папку).

Практика: Сохранение и именование документа. Сохранение в разных расширения. Создание папки при сохранении документа.

**Тема 10.** Ввод и редактирование текстов.

Теория: Приемы выделения вспомогательными клавишами Ctrl и Shift, копирование и перемещение, приемы работы с текстом. Использование функций «Правописание», «Поиск», «Найти и заменить».

Практика: Ввод и редактирование простого текста.

**Тема 11.** Дизайн и разметка страницы.

Теория: Оформление страницы документа: настройка полей, ориентация страницы, создание рамки, колонтитул, колонки, нумерация, разрыв страницы, линейка.

Практика: Работа в вкладках «Макет», «Вид».

**Тема 12.** Вставка стандартных фигур. Настройка обтекания.

Теория: Добавление в документ фигур, редактирование фигур, настройка обтекания. Практика: Работа с вкладками «Вставка», «Формат»: вставка картинки, редактирование картинки (размер, положение, обтекание, стили фигур, перемещение).

**Тема 13.** Вставка рисунков из файлов. Настройка обтекания.

Теория: Добавление в документ картинок, редактирование изображение, настройка обтекания.

Практика: Работа с вкладками «Вставка», «Формат»: вставка картинки, редактирование картинки (размер, положение, обтекание, удаление фона, коррекция, изменение цвета, художественные эффекты, стили, перемещение).

**Тема 14.** Вставка графический элементов SmartArt.

Теория: Добавление в графических элементов SmartArt, их настройка в вкладке «Конструктор».

Практика: Изменение объектов SmartArt в вкладке «Конструктор».

**Тема 15.** Создание таблицы

Теория: Создание базовой таблицы, таблицы с настраиваемыми параметрами, самостоятельное рисование таблицы, эксперсс-таблицы. Набор инструментов для работы с таблицами, их изменения и оформления. Преобразование таблицы в текст.

Практика: Работа с вкладками «Вставка», «Конструктор таблиц», «Макет». Преобразование текста в таблицу через отображение скрытых символов (вкладка «Главная», группа инструментов «Абзац»).

**Тема 16.** Вставка диаграмм.

Теория: Вставка диаграмма, изменение ее стиля и макета, ручное изменение формата элементов. Сохранение созданной диаграммы в качестве шаблона.

Практика: Работа с вкладками «Вставка», «Конструктор», «Формат».

## **Раздел 5. Знакомство с MS PowerPoint. Основные этапы создания презентации. Начало работы в PowerPoint.**

**Тема 17.** Назначение и области использования презентации (понятие презентации, ее назначение и области использования, виды презентаций).

Теория: Понятие «презентация», её назначение и области использования. Классификации компьютерных презентаций. Редактор электронных презентаций MS PowerPoint. Основные возможности программы PowerPoint.

**Тема 18.** Основные требования к созданию и оформлению презентаций. Примеры презентаций.

Теория: Основные операции при создании презентации.

Практика: Ответы на вопросы по теоретической части: знание общих правил дизайна, правил оформления компьютерных презентаций.

**Тема 19.** Этапы создания презентаций. Проработка плана презентации, ее логической схемы.

Теория: Основные компоненты презентации (содержание, дизайн, навигация) и их важные характеристики. Этапы создания презентации. Разработка сценария презентации.

Практика: Ответы на вопросы по теоретической части: знание структуры и основных этапов создания презентации.

**Тема 20.** Создание презентации. Мастер автосодержания. Шаблоны оформления.

Теория: Основные элементы окна программы PowerPoint и их назначение. Назначение команд меню программы. Режимы работы программы и их назначение. Способы создания презентации. Виды шаблонов презентации и работа с ними.

Практика: Запуск и завершение работы с программой. Выбор режима работы программы. Создание презентации различными способами. Выбор шаблона содержания и изменение его при необходимости. Изменение фона презентации с помощью шаблонов оформления и с помощью команд меню.

**Тема 21.** Расширенные возможности PowerPoint: создание образца слайда, создание собственного фона.

Теория: Разработка собственного фона презентации.

Практика: Применение изученного материала на практике: использование своего варианта оформления.

**Тема 22.** Стилевое решение презентации. Дизайн слайдов презентации.

Теория: Создании дизайн-концепции (стилистики) для презентаций: что это такое, когда и кому она нужна и как ее создавать.

Практика: Применение изученного материала на практике.

**Тема 23.** Работа с текстом.

Теория: Ввод и редактирование текста. Поиск информации для презентации в Интернет. Копирование, перенос, добавление и удаление текста. Форматирование шрифта и абзаца. Создание и форматирование маркированных и нумерованных списков. Работа с объектами MS SmartArt.

Практика: Выбор шаблона для текстового оформления слайда. Поиск подходящий информации для презентации в Интернет. Редактирование и форматирование текста. Оформление маркированных и нумерованных списков. Оформление текста с помощью объектов MS SmartArt.

**Тема 24.** Работа с растровой графикой.

Теория: Вставка и редактирование рисунков из коллекции картинок и из файлов. Способы вставки и редактирования рисунков. Назначение кнопок панели инструментов Рисование и команды меню для редактирования изображения.

Практика: Выбор нужного шаблона для оформления слайда рисунками. Вставка и редактирование графического изображения с использованием различных инструментов и операций.

**Тема 25.** Работа с векторной графикой.

Теория: Создание и модификация объектов с помощью панели инструментов Рисование. Назначение кнопок панели инструментов Рисование и команды меню для создания и редактирования изображения. Сравнение векторной и растровой графики.

Практика: Выбор нужного шаблона для оформления слайда рисунками и необходимого инструмента для создания изображений. Умение отличать векторную и растровую графику.

**Тема 26.** Работа с таблицами и диаграммами.

Теория: Создание, редактирование, форматирование таблиц и диаграмм на слайдах. Команды меню для создания таблиц и назначение кнопок панели инструментов Таблицы и границы. Назначение некоторых видов диаграмм. Команды меню для создания диаграмм и кнопки панели инструментов Стандартная.

Практика: Выбор нужного шаблона для оформления слайда таблицами. Создание, редактирование и форматирование таблицы. Выбор вида диаграммы в соответствии с содержанием материала. Выбор нужного шаблона для оформления слайда диаграммами. Создание, редактирование и форматирование диаграммы. Представление нужного материала в виде диаграммы.

**Тема 27.** Вставка звука: вставка одного файла на всю презентацию.

Теория: Вставка звукового файла. Настройка звука для общего фона. Настройка звука для элементов управления.

Практика: Работа с вкладками «Вставка», «Работа со звуком».

**Тема 28.** Вставка звука: настройка звука по времени на каждый слайд.

Теория: Рекомендуемые настройки звука. Настройка звука по времени.

Практика: Работа с вкладками «Вставка», «Работа со звуком».

**Тема 29.** Вставка звука: вставка нескольких файлов на разные фрагменты презентации.

Теория: Настройка разного звукового сопровождения слайдов презентации.

Практика: Работа с вкладками «Вставка», «Работа со звуком».

**Тема 30.** Вставка видео.

Теория: Вставка видео разными способами: из «Область содержимого», с помощью вкладки «Видео на компьютере», перетаскиванием. Настройка видео: стилистическая корректировка, видеоэффекты, упорядочивание, размеры. Создание разметок в вкладке «Закладки», чтобы с помощью горячих клавиш перемещаться между важными моментами прямо в момент просмотра презентации. Редактирование – обрезка клипа. Настройка параметров видео. Дополнительные настройки - «Формат видео» - область с разными настройками визуального отображения: заливка, эффекты, размеры и свойства, видео.

Практика: Вставка видео, работа с вкладками «Формат» - внесение стилистических корректировок и «Воспроизведение». Настройка параметров видео.

**Тема 31.** Создание навигации.

Теория: Понятие гиперссылок и способы их создания. Вставка и форматирование управляющих кнопок. Изменение цвета гиперссылок.

Практика: Создание и настройка гиперссылок.

**Тема 32.** Настройка анимации для объектов слайдов.

Теория: Ознакомление с правилами настройки анимации на слайдах. Команды меню для настройки анимации. Настройка эффектов анимации для рисунка, анимации, диаграммы, графика, видео - появление и исчезновение, появление в заданном порядке. Создание слайда с триггерами. Просмотр видеоурока «Настройка анимации».

Практика: Настройка анимации каждого слайда, просмотр анимации каждого слайда.

**Тема 33.** Работа в режиме Сортировщика слайдов.

Теория: Редактирование презентации в режиме Сортировщика слайдов.

Практика: Копирование, удаление, добавление, перемещение слайдов.

**Тема 34.** Настройка показа презентации и ее демонстрации.

Теория: Способы демонстрации презентации (автоматический и интерактивный режим демонстрации слайдов). Задание способа смены кадров. Задание времени отображения слайдов.

Практика: Задание способа смены слайдов. Установка режимов перехода между слайдами. Организация автоматического и интерактивного режимов демонстрации презентации.

**Тема 35.** Методика публичных выступлений.

Теория: Виды публичного выступления. Правила подготовки к публичному выступлению. Необходимые навыки для проведения успешного выступления.

Практика: Закрепление полученных знаний о методики публичных выступлений с помощью вопросно-ответной формы.

#### **Раздел 6. Подготовка изображений для презентации**

**Тема 36.** Использование мобильного телефона, фотоаппарата, видеокамеры. Передача изображений с устройств, флеш-карты.

Теория: Подключение устройства к компьютеру через usb-вход, поиск нужного изображения в памяти устройства, перемещение его (копировать, вырезать) в память компьютера. Скачивание изображений подходящего размера из Интернета.

Практика: Передача изображений с устройств на компьютер и обратно.

**Тема 37.** Создание рисунка в графическом редакторе Paint.

Теория: Инструменты Paint: 9 видов кистей (кисть, две каллиграфические кисти, распылитель, кисть для масла, пастель, маркер, текстурный карандаш, кисть для акварели);6 видов инструментов (карандаш, заливка цветом, текст, ластик, палитра, масштаб); панель фигур; выбор толщины линий и фигур; выбор цветов; функции работы с изображением (обрезка, выделение, поворот и т. д.). Добавление и работа с текстом. Сохранение файлов в редакторе Paint в нужном формате – jpg, png, bmp, gif, а также «другие форматы».

Практика: Создание собственного рисунка с помощью набора инструментов: кисть, карандаш, линия, сложные объекты и фигуры, добавление текста. Сохранение файла.

**Тема 38.** Обработка изображений с помощью графического редактора Paint.

Теория: Редактирование изображений: использование панели инструментов

Практика: Запуск программы Paint, открытие файла для редактирования. Закрашивание элементов ч/б рисунка, добавление элементов.

**Тема 39.** Создание коллажа в графическом редакторе Paint.

Теория: Что такое коллаж. Этапы создания коллажа в графическом редакторе. Определение количества изображений, настройка их размеров, оформление

Практика: Последовательное добавление фотографий, их расположение на рабочем листе, изменение углов наклона, оформление коллажа: фон, декор (фигуры, рисунки, текст). Создание собственного коллажа.

**Тема 40.** Обработка изображений с помощью векторного редактора MS Office.

Теория: Использование панели инструментов Рисование, с помощью которой можно нарисовать и оформить простейшие графические объекты: прямоугольник, овал, линию или фигуры произвольной формы. Форматирование объектов. Эффекты тени и объема. Группировка и разгруппировка объектов.

Практика: Создание рисунка «Плывущий кораблик»: рисование с помощью автофигур и заливки неба, солнца, реки, корабля и др. элементов.

**Тема 41.** Обработка изображений с помощью Microsoft Office Picture Manager.

Теория: Яркость и контраст. Цвет. Обрезка. Поворот и отражение. Устранение эффекта красных глаз. Изменение размера и сжатие рисунка.

Практика: Добавление изображения, изменение изображение с помощью инструментов, сохранение.

#### **Раздел 7. Создание и защита своей проектной работы**

**Тема 42.** Создание своей проектной работы.

Практика: Создание презентации на выбранную тему: выбор темы, сбор информации, создание слайдов презентации.

**Тема 43.** Защита проектов.

Практика: Учащиеся демонстрируют свои знания в виде проектов-презентаций на выбранную ими тему, обсуждение работ.

#### **Раздел 8. Программа Windows Movie Maker**

**Тема 44.** Программа Windows Movie Maker. Знакомство с программой.

Теория: Возможности и функции Windows Movie Maker. Как работать с Movie Maker. Этапы создания видеоролика: создание проекта, добавление заголовков, фото, звуков, эффектов, переходов. Сохранение файла.

Практика: Открытие программы, создание проекта, заголовка ролика, импорт аудиозаписи, вставка титров, добавление изображений, видеоэффекты, сохранение проекта.

**Тема 45.** Программа Windows Movie Maker. Создание клипов.

Практика: Создание собственного клипа с эффектами, переходами.

**Тема 46.** Презентация своих клипов.

Практика: Демонстрация созданных учащимися видеороликов. Обсуждение работ учащихся.

#### **Планируемые результаты:**

*Учащиеся будут знать:*

 правила ТБ, технической эксплуатации и сохранности информации при работе на компьютере;

- основные операции по редактированию документа;
- о технических средствах представления графической информации;

 иметь представление о назначении мультимедийных презентаций и требования к ним;

- основные компоненты презентации (содержание, дизайн, навигация);
- этапы работы над презентацией;
- различные форматы графических файлов и области их применения;

 отбирать и выстраивать оптимальную технологическую последовательность реализации собственного или предложенного педагогом замысла;

 как создать красивую презентацию и успешно выступить с ней перед публикой.

#### *Учащиеся будут уметь:*

 овладение первоначальными умениями передачи, поиска, преобразования, хранения информации, использования компьютера;

 умение применять простейший графический редактор для создания и редактирования изображений (растровые графические редакторы: Paint и векторный редактор MS Office);

 умение применять текстовый редактор для набора, редактирования и форматирования простейших текстов;

 самостоятельно напечатать несложный текстовый документ, содержащий рисунки, таблицы, списки;

 отбирать материал из общего содержания доклада или реферата, который требует наглядного представления;

 создавать мультимедийные компьютерные презентации, используя MS PowerPoint, Windows Movie Maker (разрабатывать структуру, оформлять слайды текстом, рисунками, диаграммами, схемами; осуществлять переходы между слайдами; настраивать анимацию);

демонстрировать презентацию различными способами;

 сохранять результаты своей работы в нужном формате на имеющемся носителе информации;

 производить проверку на наличие вирусов и лечение различных носителей информации.

#### **Оценочные материалы**

Уровень усвоения программного материала определяется по результатам проверки теоретического материала и выполнения практических работ.

# **Способы контроля:**

- устный опрос;
- комбинированный опрос;
- проверка самостоятельной работы;
- защита проектов.

Для контроля практической работы используются следующие виды контроля:

- текущий – осуществляется посредством наблюдения за деятельностью учащихся в процессе занятий;

- промежуточный – творческие работы;

- итоговый – создание каждым учащимся своей презентации по заданной теме («Это я», «Моя семья», «Мой класс») и ее защита.

В течение года обучения учащиеся должны создать 2 мультимедийных проекта на выбранную тему, подготовив самостоятельно изображения, звук и защитить его публично.

Система оценивания – **безотметочная**. Используется только словесная оценка достижений учащихся.

# **Комплекс организационно-педагогических условий**

Занятия по данной программе должны проводиться в компьютерном классе с использованием мультимедийного проектора, экрана. Занятия строятся на основе здоровье сберегающих технологий. На каждом занятии необходимо проводить физкультминутку, занятия для глаз.

# **Перечень средств ИКТ, используемых для реализации настоящей программы:**

Аппаратные средства:

- компьютеры;
- локальная сеть;
- Интернет;
- проектор;
- устройства вывода звуковой информации (колонки);
- принтер;
- сканер.

Программные средства:

- операционная система Windows XP, Vista, 7, 8, 8.1, 10, 11;
- полный пакет офисных приложений Microsoft Office 2007, 2010, 2013, 2016;
- растровые и векторные графические редакторы;
- архиватор WinRar.

# **Список литературы**

Для педагога:

1. Аверин В. Н. Компьютерная инженерная графика: учебное пособие для использования в учебном процессе образовательных учреждений, реализующих программы среднего профессионального образования / В. Н. Аверин. - Москва: Академия, 2009 - 217 с. - ISBN 978-5-7695-4977-9.

2. Гринько М. Е. Компьютерная графика: учебное пособие / М. Е. Гринько, В. Т. Кононов, З. П. Бус; М-во образования и науки Российской Федерации, Новосибирский гос. технический ун-т. - Новосибирск: Новосибирский гос. технический ун-т, 2009 - 286 с.- ISBN 978-5-7782-1147-6.

3. Залогова Л. А. Компьютерная графика: учебное пособие / Л. А. Залогова. - 3 е изд. - Москва: Бином. Лаб. знаний, 2009 - 213 с. - ISBN 978-5-9963-0043-3.

4. Материалы сайта педагогического сообщества Екатерины Пашковой [\(http://pedsovet.su\)](http://infourok.ru/go.html?href=http%3A%2F%2Fpedsovet.su%2F).

5. Материалы сайта «Учительский портал» «Советы начинающим» [\(http://www.uchportal.ru/load/154\)](http://infourok.ru/go.html?href=http%3A%2F%2Fwww.uchportal.ru%2Fload%2F154)

Для обучающихся:

1. Босова Л.Л. Информатика и ИКТ: Учебник для 6 класса. – М.: БИНОМ. Лаборатория знаний, 2010.

2. Босова Л.Л., Босова А.Ю. Уроки информатики в 5–7 классах: методическое пособие. – М.: БИНОМ. Лаборатория знаний, 2009.

3. Дувонов А.А. Азы информатики. Рисуем на компьютере. Книга для ученика. СПб.: БХВ-Петербург,2005.

4. http://windows.microsoft.com/ru-RU - официальный сайт корпорации Microsoft.